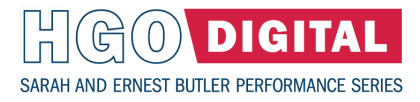

# Watch HGO programming on-demand, however you like!

All the programming of HGO Digital's new season is coming to our new virtual streaming platform, and you can choose to watch it in so many different ways. Choose to watch on your PC using your internet browser, on your smart TV, or using different streaming devices. It's easy to do in only a few steps.

#### **Create Login Credentials**

Begin by visiting **[https://watch.hgodigital.org](https://watch.hgodigital.org/)** in a common internet browser.

Once there, begin your free subscription by clicking either "Start Watching," in the top-right corner or the bright red "Subscribe Now," button. The site will give you instructions on how to make your account. This will require a valid email address and will ask you to create a password.

#### **Watch HGO Digital**

To watch on your PC, all you need is **[watch.hgodigital.org](https://watch.hgodigital.org/)** and your registered email and password! You can freely navigate to all of HGO's digital content from here. On the PC, you'll also be able to comment on videos you've watched and share your thoughts with fellow opera enthusiasts from Houston and around the world!

Watching on a smart TV's browser is as simple as navigating to the browser, going to watch.hgodigital.org, and logging in by following the directions displayed on screen. This may require opening your email on a different device. A more in-depth guide is available **[here](https://watch.hgodigital.org/help)**.

Once registered and logged in, you'll be able to browse an ever-growing catalog of HGO Digital content, much of which is free. There are currently only two paid programs planned for HGO Digital's 2021-22 season: *Three Decembers* and *Suite Española II*. These two limited-time programs will be available for 30 days once online and can be easily purchased or gifted to a friend. On the pages for these productions, you can read a description and watch a trailer before deciding to purchase access.

To purchase access to one of our paid digital productions, navigate to its page and click "Rent." If you aren't logged in or subscribed, you'll be prompted to do so. You can enter your credit card information on this screen, finalize payment, and begin watching immediately. You may also preorder content before it goes live, so that you may watch it right away on the day it releases.

To gift to a friend, navigate to the "Rent" page and select "Gift this." Here, just like purchasing for yourself, you'll have to log in to your registered account and enter payment information. You'll then enter the email of the person you're gifting, and you can add a personal message that will be sent along with it. You can even enter the date that you wish the gift can be sent so that the gift can be sent on a friend's birthday, anniversary, a holiday, or any occasion you decide!

# Watch HGO Digital on Your Favorite Device!

### **Apple TV**

Watch using an Apple TV device by navigating to the app store, searching for "HGO Digital," and installing our app on your device. After this, return to the Apple TV home page, launch the HGO Digital app, and log in using your email address and password.

#### Roku

Watch using a Roku device connected to your TV by going to "Streaming channels" and selecting "Search channels". Search for "HGO Digital" and you should find our channel. Click "add this channel." From your Roku home screen, navigate to HGO Digital under your channels. Once this channel is loaded, log in using your registered email address and password.

### **Fire TV**

Watch using a Fire TV device by selecting the magnifying glass icon (which will either be above the options on your home page, or to the left of those options, depending on your device version) which will take you to a search window. Search for "HGO digital," select the app and install it. Then, from the home page, launch the app and log in with your registered email and password.

## **Google TV**

Watch on Google TV with a Chromecast device by navigating to Apps from the home page, going to "Search for apps," to search for "HGO Digital" and installing the app. Then, from the home page, navigate to the app, select it, and log in using your registered email and password. There are other ways to use a Chromecast device, such as "casting" from your PC or Google Home phone app; for these, you should reference our more in-depth guide **[here](https://watch.hgodigital.org/help)**.

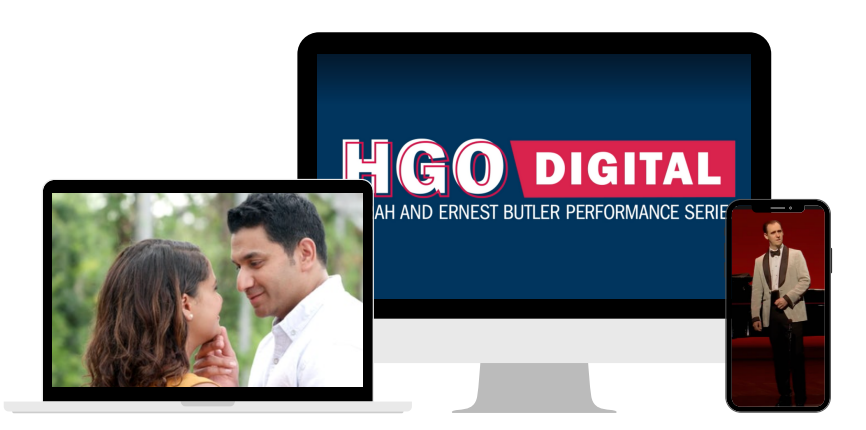